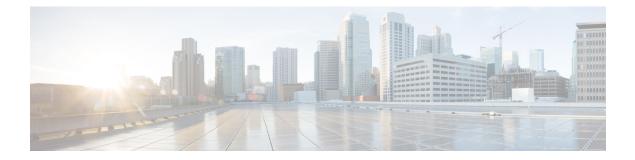

# **Configure Unified CVP Logging and Event Notifications**

Unified CVP provides information about component device status and interaction through

- · Logs, which are presented in text format and can be viewed using Cisco serviceability tools
- Statistics, which can be viewed using the Unified CVP Operations Console

This chapter also provides information about Unified CVP SNMP-Raise/Clear Mappings, and contains the following topics:

- Using Syslog, on page 1
- Using Logs to Interpret Events, on page 1
- VoiceXML Logs, on page 4
- About Event Statistics, on page 7
- Unified CVP SNMP-Raise/Clear Mappings, on page 22

# Using Syslog

Unified CVP allows you to configure the primary and backup syslog servers with the forked primary and forked backup servers. Failover from primary to backup server is not guaranteed. When the primary syslog server goes down (the entire machine, not just the syslog receiver application), Unified CVP relies on the host operating system and the Java Runtime Environment for notification that the destination is not reachable. Because the semantics of this notification do not guarantee delivery, Unified CVP cannot guarantee failover.

# **Using Logs to Interpret Events**

You can use the **CVPLogMessages.xml** file to help interpret events. This file contains all messages (or notifications) on SNMP events and/or through Syslog.

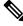

Note

The **CVPLogMessages.xml** file applies to all Unified CVP Services.

Each event in the **CVPLogMessages.xml** field containing information that must be useful for correcting any problems indicated by the event.

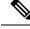

**Note** Be aware that the <resolution> field might not always contain as much information as the Troubleshooting Guide for Cisco Unified Customer Voice Portal or other Unified CVP documentation, and should be considered with all other resources when troubleshooting a problem.

The sections that follow provide information about editing, uploading, and downloading the CVPLogMessages.xml file from the Operations Console.

### **Editing the Log Messages XML File**

The log messages XML file, CVPLogMessages.xml, defines the severity, destination (SNMP management station or Syslog server) and possible resolution for Unified CVP log messages. This file also identifies an event type identifier and message text identifier for each event. The text for these identifiers is stored in the resource properties file, CVPLogMessagesRes.properties.

Each Unified CVP Call Server, VXML Server, and Reporting Server has a log messages XML file and log message file. You can edit the CVPLogMessages.xml file on a particular Unified CVP server to customize the severity, destination and possible resolution for each event that the server generates. You can also edit the CVPLogMessagesRes.properties file to change the text of the message that is generated when an event occurs on that server.

Use any plain-text editor (one that does not create any markup) or XML editor to edit the CVPLogMessages.xml file. Use a resource file editor to edit the CVPLogMessagesRes.properties file. If a resource file editor is not available, use a text editor.

| Message Element | Possible Values       | What it Means                                                                             |
|-----------------|-----------------------|-------------------------------------------------------------------------------------------|
| Name            | Resource="identifier" | Identifies the event type described in the CVPLogMessagesRes.properties file.             |
| Body            | Resource="identifier" | Identifies the message text described in the CVPLogMessagesRes.properties file.           |
| Severity        | 0 to 6                | Identifies the Unified CVP Event Severity<br>Levels of the event.                         |
| SendToSNMP      | True or false         | Set to true, to send this message, when logged, to an SNMP manager, if one is configured. |
| SendToSyslog    | True or false         | Set to true to send this message, when logged, to a Syslog server, if one is configured.  |

| Message Element | <b>Possible Values</b> | What it Means                                                                                                    |
|-----------------|------------------------|----------------------------------------------------------------------------------------------------|
| SNMPRaise       | True or false          | Set to true to identify this message, when logged,<br>as an SNMP raise event, which the SNMP<br>management station uses to initiate a task or<br>automatically take an action.Set to false to identify this message as an SNMP<br>clear when sent to an SNMP management<br>station. An SNMP clear event usually<br>corresponds to an SNMP raise event, indicating<br>that the problem causing the raise has been<br>corrected. An administrator on an SNMP<br>management station can correlate SNMP raise<br>events with SNMP clear events. |

Save the file and restart the CVP server to implement the changes.

## **Unified CVP Event Severity Levels**

The following table describes the available severity levels for Unified CVP events. You can set the severity level for an event by editing the log messages XML file, CVPLogMessages.xml, on the server that generates events. For instructions on editing this file, see Editing the Log Messages XML File.

| Level     | Severity | Purpose                                                                                                    |
|-----------|----------|----------------------------------------------------------------------------------------------------|
| EMERGENCY | 0        | System or service is unusable                                                                                 |
| ALERT     | 1        | Action must be taken immediately                                                                              |
| CRITICAL  | 2        | Critical condition, similar to ALERT, but not necessarily requiring an immediate action                       |
| ERROR     | 3        | An error condition that does not necessarily impact<br>the ability of the service to continue to function     |
| WARN      | 4        | A warning about a bad condition, which is not necessarily an error                                            |
| NOTICE    | 5        | Notification about interesting system-level conditions, which are not errors                                  |
| INFO      | 6        | Information about internal flows or application or<br>per-request information, not system-wide<br>information |

# **VoiceXML** Logs

## About VoiceXML Logs

*VoiceXML logs* record Unified CVP system-specific information, such as heartbeat status. By default, VoiceXML logs are stored in the \Cisco\CVP\logs\VXML folder.

| Log Type       | Log Name                           | Description                                                                                                    |
|----------------|------------------------------------|----------------------------------------------------------------------------------------------------|
| Infrastructure | CVP. <timestamp>.log</timestamp>   | Unified CVP logs for the VoiceXML Service: This includes Notice, Info, and Debug logs. With Debug turned on, you can also see Call, Message, and Method trace types of logs. |
| Error messages | Error. <timestamp>.log</timestamp> | Unified CVP error log: This contains any error that<br>Unified CVP Services and message layer has<br>generated.                                                              |

The table that follows describes the logs that VoiceXML creates.

## **Correlate Unified CVP/Unified ICME Logs with VXML Server Logs**

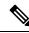

**Note** Unified CVP VXML Server (by default) receives callid (which contains the call GUID), \_dnis, and \_ani as session variables in comprehensive mode even if the variables are not configured as parameters in the ToExtVXML array. If the variables are configured in ToExtVXML then those values are used. These variables are available to VXML applications as session variables, and displayed in the Unified CVP VXML Server log. This change is backwards compatible with the following script. That is, if you have added the following script, you do not change it. However, if you remove this script, you save an estimated 40 bytes of ECC variable space.

The following procedure describes how to configure logging.

### Procedure

In the Unified ICME script, use the formula editor to set ToExtVXML[1]. Set the value of ToExtVXML[1] variable to concatenate ("callid=",Call.user.media.id)

Note

- Always include Call ID when sending the call to the Unified CVP VXML Server using the Compre flow model. The Call ID can also be used in Unified CVP VXML Server (standalone) solutions.
  - When you concatenate multiple values, use a comma for the delimiter.
  - The value of ICMInfoKeys must contain RouterCallKey, RouterCallDay, and RouterCallKeySeque separated by a "-".

For example,

concatenate("ICMInfoKeys=",Call.RouterCallKey,"-",Call.RouterCallDay,"-",Call.RouterCallKeySeque

## About Unified CVP VXML Server Logs

*Unified CVP VXML Server* logs record interactions between the Unified CVP VXML Server and the server that hosts the VoiceXML applications. By default, Unified CVP VXML Server logs are stored in the /Cisco/CVP/VXMLServer/logs folder.

| Log Type                                              | Log Name                                  | Description                                                                                     |
|-------------------------------------------------------|-------------------------------------------|-------------------------------------------------------------------------------------------------|
| Unified CVP VXML Server<br>Call Log                   | call_log <timestamp>.txt</timestamp>      | Records a single line for every application<br>visit handled by the Unified CVP VXML<br>Server. |
| Unified CVP VXML Server<br>Call Error Log             | error_log <timestamp>.txt</timestamp>     | Records errors that occur outside the realm of a particular application.                        |
| Unified CVP VXML Server<br>Administration History Log | admin_history <timestamp>.txt</timestamp> | Records information from Unified CVP<br>VXML Server administration scripts.                     |

The following table describes the logs that Unified CVP VXML Server creates:

The Unified CVP VXML Server Call Error Log contains the following error codes:

• Error Code 40 -- System Unavailable

This is returned if the application server is unavailable (shutdown, network connection disabled, and so forth)

• Error Code 41 -- App Error

This is returned if some Unified CVP VXML Server-specific error occurs (For example, java exception).

• Error Code 42 -- App Hangup

This is returned to Unified CVP if the Hang Up element is used without being preceded by a Subdialog\_Return element.

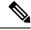

Note

- e If the application is configured correctly, this does not occur.
- Error Code 43 -- Suspended

This is returned if the Unified CVP VXML Server application is suspended.

• Error Code 44 -- No Session Error

This is returned when an emergency error occurs (for example, an application is called that has not been loaded in the Unified CVP VXML Server application).

• Error Code 45 -- Bad Fetch

This is returned when the Unified CVP VXML Server encounters a bad fetch situation. This code is returned when a .wav file or an external grammar file is not found.

### About VoiceXML Application Logging

The Unified CVP VXML Server creates several logs for each individual VoiceXML application. By default, these application logs - with the exception of CVPDatafeedLog and CVPSNMPLog - are stored in the /Cisco/CVP/VXMLServer/applications/<NAME of APPLICATION>/logs folder.

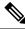

**Note** Application developers have to use the above folder for application and custom logs.

Configure these logs using Call Studio:

| Builder - calistudio - Cisco Unifi<br>le Edit Califor Navgate Searc                                                                                                    | manew Call Studio Project                                                                                                    |                   |
|----------------------------------------------------------------------------------------------------|----------------------------------------------------------------------------------------------------|-------------------|
| ••••••••••••••••••••••••••••••••••••••                                                                                                    | Call Studio Project                                                                                                    | P D D Benent Corf |
| California<br>California<br>Califo | Mankainer:       Language:       Encoding:       Subdialog:       True       Session Timeout:       30       minutes       Volce/ML Gateway:       Cisco Linified CVP 4.1/7.0/8.0/9.5/9.0 with Cisco DTMF | No Configurable E |
| Bements 22                                                                                                    | Voice/ML Gateway Description This gateway adapter is compatible with the following voice browser: Clisco Unified CVP 4.1/7.0(8.0(8.5/9.0 with Clisco DTMF                                                 |                   |
| E ≥ Math<br>E ≥ Math<br>E > Nothication<br>E ≥ Number Capture<br>E ≥ Record<br>E ⇒ Video                                                                                                    | Cisco United CVP 4.1/7.0/8.0/8.5/9.0 with Cisco DTMF                                                                                                    |                   |
| Cocal Elements  Cocal Elements  Cocal Element                                                                                                    | Eronicg<br>Admiteg<br>Admiteg<br>CVPSNMPLog<br>CVPSNMPLog                                                                                                    |                   |
| Flag     VoiceX04. Insert     Motevent     Hotlink                                                                                                    |                                                                                                    | AG Langu          |

V

**Note** See Element Specifications for Cisco Unified CVP Unified CVP VXML Server and Unified Call Studio for information about configuring loggers.

The following table describes the logs that are created for each application:

| Application Logger Type | Log Name          |                                                                                                    | Descriptio                                                                      | n                                                                                                    |
|-------------------------|-------------------|----------------------------------------------------------------------------------------------------|---------------------------------------------------------------------------------|----------------------------------------------------------------------------------------------------|
| ActivityLog             | activity_log      | g <timestamp>.txt<br/>Log files are stored in<br/>the ActivityLog<br/>directory.</timestamp>                                                                        |                                                                                 |                                                                                                    |
| ErrorLog<br>AdminLog    | Note              | timestamp>.txt<br>Log files are stored in<br>the ErrorLog directory.<br>ory <timestamp>.txt<br/>Log files are stored in<br/>the AdminLog<br/>directory.</timestamp> | Records al<br>application<br>Default set<br>Records in                          | l error messages for the<br><br><br>ting: on<br>formation from<br>-specific administration scripts.                                          |
| CVPDatafeedLog          | CVPDatafe<br>Note |                                                                                                    | Unified CV<br>VoiceXML<br>CVP Repo<br>Reporting<br>in a reporti<br>available fo |                                                                                                    |
| CVPSNMPLog              | CVPSNMF<br>Note   | P.log.<br>This log is stored in<br>/Cisco/CVP/logs/VXML<br>folder.                                                                                                  | information                                                                     | a set of events and sends<br>n about these events to the<br>, Syslog, or Unified CVP log.                                                    |
| DebugLog                | debug_log-        | <timestamp>.txt.<br/>Log files are stored in<br/>the DebugLog<br/>directory.</timestamp>                                                                            | all HTTP r<br>occurred b                                                        | ingle file per call that contains<br>requests and responses that<br>etween a IOS Gateway and<br>/P VXML Server during the call<br>tting: off |

# **About Event Statistics**

I

You can monitor the following statistics through the Operations Console Control Center:

- Device statistics
- Infrastructure statistics
- ICM Service call statistics
- IVR Service call statistics
- SIP Service call statistics
- · Gateway statistics
- VXML Server statistics
- · Reporting Server statistics

### **Infrastructure Statistics**

Unified CVP infrastructure statistics include realtime and interval data on the Java Virtual Machine (JVM), threading, and Licensing.

You can access these statistics by choosing Control Center from the System menu and then selecting a device. See the Operations Console topic *Viewing Infrastructure Statistics* for more information.

Access infrastructure statistics either by:

- Selecting System > Control Center, selecting a device, clicking the Statistics icon in the toolbar, and then selecting the Infrastructure tab.
- Selecting a device type from the **Device Management** menu, selecting a device, clicking the Statistics icon in the toolbar, and then selecting the **Infrastructure** tab.

The following table describes Licensing statistics.

#### **Table 1: Licensing Statistics**

| Statistic                    | Description                                                                                                    |
|------------------------------|----------------------------------------------------------------------------------------------------|
| Realtime Statistics          |                                                                                                    |
| Port Licenses Available      | The number of port licenses available for the processing of new calls. Exactly one port license is used per call, independent of the call's traversal through the individual Call Server services.                                                                                                    |
| Current Port Licenses in Use | The number of port licenses currently in use on the Call Server.<br>One port license is used per call, independent of the call's traversal<br>of the individual Call Server services.                                                                                                    |
| Current Port Licenses State  | There are four threshold levels of port license usage: safe, warning, critical and failure. An administrator may set the required percentage of port licenses in use needed to reach a given threshold level, with the exception of the failure level which is reached when the number of ports checked out is equal to the number of licenses ports. |
| Interval Statistics          |                                                                                                    |

| Statistic                          | Description                                                                                                    |
|------------------------------------|----------------------------------------------------------------------------------------------------|
| Start Time                         | The time the system started collecting statistics for the current interval.                                                                                                    |
| Duration Elapsed                   | The amount of time that has elapsed since the start time in the current interval.                                                                                                    |
| Interval Duration                  | The interval at which statistics are collected. The default value is 30 minutes.                                                                                                    |
| Total New Port License Requests    | The number of port license checkout requests made in the current interval. For each port license checkout request, this metric is increased by one, regardless of whether if checks out a new port license.                                                                                                    |
| Average License Requests/Minute    | The average number of port license checkout requests made per<br>minute in the current interval. This metric is calculated by dividing<br>the port license requests metric by the number of minutes elapsed<br>in the current interval.                                                                                                    |
| Maximum Port Licenses Used         | The maximum number of port licenses used during this time interval.                                                                                                    |
| Aggregate Statistics               |                                                                                                    |
| Start Time                         | The time the service started collecting statistics.                                                                                                    |
| Duration Elapsed                   | The amount of time that has elapsed since the service start time.                                                                                                    |
| Total New Port License Requests    | The number of port license checkout requests made since the system was started. For each port license checkout, this metric is increased by one, regardless of whether if checks out a new port license.                                                                                                    |
| Average License Requests /Minute   | The average number of port license checkout requests made per<br>minute since the system was started. This metric is calculated by<br>dividing the aggregate port license requests metric by the number<br>of minutes elapsed since the system was started.                                                                                                    |
| Peak Port Licenses Used            | The peak number of simultaneous port licenses used since the start<br>of the system. When a port checkout occurs, this metric is set to<br>the current port licenses in use metric if that value is greater than<br>this metric's current peak value.                                                                                                    |
| Total Denied Port License Requests | The number of port license checkout requests that were denied<br>since the start of the system. A port license checkout request is<br>denied if the number of port licenses checked out at the time of the<br>request is equal to the total number of port license available. When<br>a port license checkout is denied, the call does not receive regular<br>treatment (the caller may hear a busy tone or an error message). |

The following table describes thread pool system statistics. The thread pool is a cache of threads, used by Unified CVP components only, for processing relatively short tasks. Using a thread pool eliminates the waste of resources encountered when rapidly creating and destroying threads for these types of tasks.

#### Table 2: Thread Pool Realtime Statistics

| Statistic           | Description                                                                                        |
|---------------------|----------------------------------------------------------------------------------------------------|
| Realtime Statistics |                                                                                                    |
| Idle Threads        | The number of idle threads waiting for some work                                                   |
| Running Threads     | The number of running thread pool threads currently processing some work.                          |
| Core Threads        | The number of thread pool threads that will never be destroyed no matter how long they remain idle |
| Maximum Threads     | The maximum number of thread pool threads that will ever exist simultaneously                      |
| Peak Threads Used   | The peak number of thread pool threads ever simultaneously tasked with some work to process        |

The following table describes Java Virtual Machine statistics.

Table 3: Java Virtual Machine (JVM) Realtime Statistics

| Statistic            | Description                                                                                                    |  |
|----------------------|----------------------------------------------------------------------------------------------------|--|
| Realtime Statistics  | Realtime Statistics                                                                                                    |  |
| Peak Memory Usage    | The greatest amount of memory used by the Java Virtual machine since<br>startup. The number reported is in megabytes and indicates the peak<br>amount of memory ever used simultaneously by this Java Virtual Machine.                                                                                            |  |
| Current Memory Usage | The current number of megabytes of memory used by the Java Virtual Machine.                                                                                                    |  |
| Total Memory         | The amount of memory in megabytes available to the Java Virtual<br>Machine. The number indicates how much system memory is available<br>for the Java Virtual Machine.                                                                                                    |  |
| Available Memory     | The amount of available memory in the Java Virtual Machine. The number reported is in megabytes and indicates how much of the current system memory claimed by the Java Virtual Machine is not currently being used.                                                                                              |  |
| Threads in Use       | The number of threads currently in use in the Java Virtual Machine. This number includes all of the Unified CVP standalone and thread pool threads, and those threads created by the Web Application Server running within the same JVM.                                                                          |  |
| Peak Threads in Use  | The greatest amount of threads used simultaneously in the Java Virtual<br>Machine since startup. The peak number of threads used by thw Java<br>Virtual Machine includes all Unified CVP standalone and thread pool<br>threads, and threads created by the Web Application Server running within<br>the same JVM. |  |

| Statistic | Description                                                                                                    |
|-----------|----------------------------------------------------------------------------------------------------|
| Uptime    | The time that the Java Virtual Machine has been running. This time is<br>measured in hh:mm:ss and shows the amount of elapsed time since the<br>Java Virtual Machine process began. |

## **ICM Service Call Statistics**

The ICM Service call statistics include data on calls currently being processed by the ICM service, new calls received during a specified interval, and total calls processed since start time.

Access ICM Service statistics either by:

- Selecting System > Control Center, selecting a CVP Call Server, clicking the Statistics icon in the toolbar, and then selecting the ICM tab.
- Selecting **Device Management** > **CVP Call Server**, selecting a Call Server, clicking the **Statistics** icon in the toolbar, and then selecting the **ICM** tab.

The following table describes ICM Service call statistics.

#### Table 4: ICM Service Call Statistics

| Statistic                                   | Description                                                                                                    |
|---------------------------------------------|----------------------------------------------------------------------------------------------------|
| Realtime Statistics                         |                                                                                                    |
| Active Calls                                | The current number of calls being serviced by the Unified Intelligent<br>Contact Management (Unified ICM) Server for a Unified CVP Call<br>Server. This value represents the calls currently being serviced by the<br>Unified ICM for the Unified CVP Call Server for follow-on routing<br>to a Contact Center agent. |
| Active SIP Call Legs                        | The ICM Server can accept VoIP calls that originate using either the<br>Session Initiation Protocol (SIP). Active SIP Call Legs indicates the<br>number of calls received by the Unified ICM Server from the Unified<br>CVP Call Server using the SIP protocol.                                                       |
| Active VRU Call Legs                        | The current number of calls receiving Voice Response Unit (VRU) treatment from the Unified ICM Server. The VRU treatment includes playing pre-recorded messages, asking for Caller Entered Digits (CED) or Speech Recognition Techniques to understand the customer request.                                          |
| Active ICM Lookup Requests                  | Calls originating from an external Unified CVP VXML Server need<br>call routing instructions from the Unified ICM Server. Active Lookup<br>Requests indicates the current number of external Unified CVP VXML<br>Server call routing requests sent to the ICM Server.                                                 |
| Active Basic Service Video Calls<br>Offered | The current number of simultaneous basic service video calls being processed by theUnified ICM service where video capability was offered.                                                                                                    |

| Statistic                                    | Description                                                                                                    |
|----------------------------------------------|----------------------------------------------------------------------------------------------------|
| Active Basic Service Video Calls<br>Accepted | The current number of simultaneous calls that were accepted as basic service video calls and are being processed by the Unified ICM service.                                                                                                    |
| Interval Statistics                          | ·                                                                                                    |
| Start Time                                   | The time at which the current interval began.                                                                                                    |
| Duration Elapsed                             | The amount of time that has elapsed since the current interval began.                                                                                                    |
| Interval Duration                            | The time interval at which statistics are collected. The default value is 30 minutes.                                                                                                    |
| New Calls                                    | The number of new calls received by the Unified ICM application for follow-on Voice Response Unit (VRU) treatment and routing to a Contact Center agent during the current interval.                                                                                                    |
| SIP Call Legs                                | The Unified ICM application accepts VoIP calls that originate from<br>the Session Initiation Protocol (SIP) Protocol. Interval SIP Call Legs<br>is an interval specific snapshot metric indicating the number of calls<br>received by the ICM application from SIP during the current interval.                                                |
| VRU Call Legs                                | The number of calls receiving VRU treatment from the Unified ICM application. The VRU treatment includes playing pre-recorded messages, asking for Caller Entered Digits (CED) or speech recognition techniques to understand the customer request during the current interval.                                                                |
| ICM Lookup Requests                          | Calls originating in an external Unified CVP VXML Server need call<br>routing instructions from the Unified ICM application. Interval Lookup<br>Requests is an interval specific metric indicating the number of external<br>Unified CVP VXML Server call routing requests sent to the Unified<br>ICM application during the current interval. |
| Basic Service Video Calls Offered            | The number of offered basic service video calls processed by the Unified ICM service during the current interval.                                                                                                    |
| Basic Service Video Calls Accepted           | The number of basic service video calls accepted and processed by the Unified ICM service during the current interval.                                                                                                    |
| Aggregate Statistics                         | 1                                                                                                    |
| Start Time                                   | The time the service started collecting statistics.                                                                                                    |
| Duration Elapsed                             | The amount of time that has elapsed since the service start time.                                                                                                    |
| Total Calls                                  | The total number of new calls received by the Unified ICM application<br>for follow-on VRU treatment and routing to a Contact Center agent<br>since system start time.                                                                                                    |

| Statistic                                   | Description                                                                                                    |
|---------------------------------------------|----------------------------------------------------------------------------------------------------|
| Total SIP Call Legs                         | The Unified ICM application can accept VoIP calls that originate from<br>the Session Initiation Protocol (SIP) Protocol. Total SIP Switch Legs<br>is a metric indicating the number of calls received by the ICM<br>application by SIP since system start time.                                                            |
| Total VRU Call Legs                         | The number of calls that have received VRU treatment from the<br>Unified ICM application since system start time. The VRU treatment<br>includes playing pre-recorded messages, asking for Caller Entered<br>Digits (CED) or Speech Recognition Techniques to understand the<br>customer request.                           |
| Total ICM Lookup Requests                   | Calls originating in an external Unified CVP VXML Server need call<br>routing instructions from the Unified ICM application. Total Lookup<br>Requests is a metric indicating the total number of external Unified<br>CVP VXML Server call routing requests sent to the Unified ICM<br>application since system start time. |
| Total Basic Service Video Calls<br>Offered  | The number of newly offered basic service video calls processed by the Unified ICM service since system start time.                                                                                                    |
| Total Basic Service Video Calls<br>Accepted | The number of new basic service video calls accepted and processed<br>by the Unified ICM service since system start time.                                                                                                    |

## **IVR Service Call Statistics**

The IVR service call statistics include data on calls currently being processed by the IVR service, new calls received during a specified interval, and total calls processed since the IVR service started.

Access IVR Service statistics either by:

- Selecting System > Control Center, selecting a Call Server, clicking the Statistics icon in the toolbar, and then selecting the IVR tab.
- Selecting **Device Management** > **CVP Call Server**, selecting a Call Server, clicking the **Statistics** icon in the toolbar, and then selecting the **IVR** tab.

The following table describes the IVR Service call statistics.

#### Table 5: IVR Service Call Statistics

| Statistic                | Description                                                           |
|--------------------------|-----------------------------------------------------------------------|
| Realtime Call Statistics |                                                                       |
| Active Calls             | The number of active calls being serviced by the IVR service.         |
| Active HTTP Requests     | The number of active HTTP requests being serviced by the IVR service. |
| Interval Statistics      |                                                                       |

| Statistic                        | Description                                                                                                    |
|----------------------------------|----------------------------------------------------------------------------------------------------|
| Start Time                       | The time the system starts collecting statistics for the current interval.                                                                                                    |
| Duration Elapsed                 | The amount of time that has elapsed since the start time in the current interval.                                                                                                    |
| Interval Duration                | The interval at which statistics are collected. The default value is 30 minutes.                                                                                                    |
| Peak Active Calls                | Maximum number of active calls handled by the IVR service simultaneously.                                                                                                    |
| New Calls                        | Metric that counts the number of New Call requests received<br>from the IOS Gateway. A New Call includes the Switch leg of<br>the call and the IVR leg of the call. This metric counts the<br>number of New Call Requests received by the IVR Service.                                                                            |
| Calls Finished                   | Metric that counts the number of Unified CVP Calls that have<br>finished during this interval. A Call, for the purpose of the Call<br>Finished metric, includes both the Switch leg and the IVR leg<br>of the Unified CVP call. When both legs of the call are finished,<br>the <i>Calls Finished</i> metric increases.           |
| Average Call Latency             | The average amount of time in milliseconds that it takes the IVR Service to process a New Call or Call Result Request.                                                                                                    |
| Maximum Call Latency             | The maximum amount of time in milliseconds that it has taken<br>for the IVR Service to process a New Call Request or a Request<br>Instruction Request.                                                                                                    |
| Minimum Call Latency             | The minimum amount of time in milliseconds it took for the<br>IVR Service to process a New Call Request or a Request<br>Instruction Request.                                                                                                    |
| Peak Active HTTP Requests        | Active HTTP Requests is a metric that indicates the current<br>number of simultaneous HTTP requests being processed by the<br>IVR Service. Peak Active Requests is a metric that represents<br>the maximum simultaneous HTTP requests being processed by<br>the IVR Service.                                                      |
| Total HTTP Requests              | The number of HTTP Requests received from a client by the IVR Service.                                                                                                    |
| Average HTTP Requests/second     | The average number of HTTP Requests the IVR Service receives per second.                                                                                                    |
| Peak Active HTTP Requests/second | HTTP Requests per Second is a metric that represents the<br>number of HTTP Requests the IVR Service receives each second<br>from all clients. Peak HTTP Requests per Second is the<br>maximum number of HTTP Requests that were processed by<br>the IVR Service in any given second. This is also known as<br>high water marking. |

| Statistic                           | Description                                                                                                    |
|-------------------------------------|----------------------------------------------------------------------------------------------------|
| Aggregate Statistics                |                                                                                                    |
| Start Time                          | The time the service started collecting statistics.                                                                                                    |
| Duration Elapsed                    | The amount of time that has elapsed since the service start time.                                                                                                    |
| Total New Calls                     | Metric that counts the number of New Call requests received<br>from the IOS GatewayUsing Unified ICME Warm. A New Call<br>includes the Switch leg of the call and the IVR leg of the call.<br>Total New Calls is a metric that represents the number of new<br>calls received by the IVR Service since system startup. |
| Peak Active Calls                   | The maximum number of simultaneous calls processed by the IVR Service since the service started.                                                                                                    |
| Total HTTP Requests                 | Metric that represents the number of HTTP Requests received<br>from all clients. This metric is the total number of HTTP<br>Requests received by the IVR Service since system startup.                                                                                                    |
| Peak Active HTTP Requests           | Peak Active HTTP Requests is a metric that indicates the current<br>number of simultaneous HTTP requests processed by the IVR<br>Service. Maximum number of active HTTP requests processed<br>at the same time since the IVR service started. This is also<br>known as high water marking.                             |
| Total Agent Video Pushes            | The number of videos pushed by agents since system start time.                                                                                                    |
| Total Agent Initiated Recordings    | The number of video recordings by agents since system start time.                                                                                                    |
| Total Agent VCR Control Invocations | The number of video VCR controls invoked by agents since system start time.                                                                                                    |

### **SIP Service Call Statistics**

The SIP service call statistics include data on calls currently being processed by the SIP service, new calls received during a specified interval, and total calls processed since the SIP service started.

Access SIP Service statistics either by:

- Selecting System > Control Center, selecting a Call Server, clicking the Statistics icon in the toolbar, and then selecting the SIP tab.
- Selecting **Device Management** > **CVP Call Server**, selecting a Call Server, clicking the **Statistics** icon in the toolbar, and then selecting the **SIP** tab.

The following table describes the SIP Service call statistics.

### Table 6: SIP Service Call Statistics

| Statistic                                    | Description                                                                                                    |
|----------------------------------------------|----------------------------------------------------------------------------------------------------|
| Realtime Statistics                          |                                                                                                    |
| Total Call Legs                              | The number of SIP call legs being handled by the SIP service. A call leg is also known as a SIP dialog. The metric includes incoming, outgoing and ringtone type call legs. For each active call in the SIP service, there is an incoming call leg, and an outgoing call leg to the destination of the transfer label.                                                                                                    |
| Active Basic Service Video Calls<br>Offered  | The number of basic service video calls in progress where video capability was offered.                                                                                                    |
| Active Basic Service Video Calls<br>Answered | The number of basic service video calls in progress where video capability was answered.                                                                                                    |
| Interval Statistics                          |                                                                                                    |
| Start Time                                   | The time the system started collecting statistics.                                                                                                    |
| Duration Elapsed                             | The amount of time that has elapsed since the start time.                                                                                                    |
| Interval Duration                            | The interval at which statistics are collected. The default value is 30 minutes.                                                                                                    |
| New Calls                                    | The number of SIP Invite messages received by Unified CVP in the current interval. It includes the failed calls, and calls rejected due to the SIP service being out of service.                                                                                                    |
| Connects Received                            | The number of CONNECT messages received by SIP service to<br>perform a call Transfer, in the last statistics aggregation interval.<br>Connects Received includes the regular Unified CVP transfers, and<br>Refer transfers. Any label coming from the ICM service is a<br>CONNECT message, whether it is a label to send to the VRU or a<br>label to transfer to an agent.                                                                                           |
| Avg Latency Connect to Answer                | The period of time between the CONNECT from ICM and when<br>the call is answered. The metric includes the average latency<br>computation for the calls that have been answered in the last statistics<br>aggregation interval.                                                                                                    |
| Failed SIP Transfers (Pre-Dialog)            | The number of failed SIP transfers since system start time. When<br>Unified CVP attempts to make a transfer to the first destination of<br>the call, it sends the initial INVITE request to set up the caller with<br>the ICM routed destination label. The metric does not include<br>rejections due to the SIP Service not running. The metric includes<br>failed transfers that were made after a label was returned from the<br>ICM Server in a CONNECT message. |

| Statistic                                   | Description                                                                                                    |
|---------------------------------------------|----------------------------------------------------------------------------------------------------|
| Failed SIP Transfers (Post-Dialog)          | The number of failed re-invite requests on either the inbound or<br>outbound legs of the call during the interval. After a SIP dialog is<br>established, re-INVITE messages perform transfers. Re-invite<br>requests can originate from the endpoints or else be initiated by a<br>Unified CVP transfer from the Unified ICME script. This counter<br>includes failures for both kinds of re-invite requests. |
| Basic Service Video Calls Offered           | The number of basic service video calls offered in the current interval.                                                                                                    |
| Basic Service Video Calls Answered          | The number of basic service video calls answered in the current interval.                                                                                                    |
| Aggregate Statistics                        |                                                                                                    |
| Start Time                                  | The time the service started collecting statistics.                                                                                                    |
| Duration Elapsed                            | The amount of time that has elapsed since the service start time.                                                                                                    |
| Total New Calls                             | The number of SIP Invite messages received by Unified CVP since<br>system start time. It includes the failed calls, and calls rejected due<br>to the SIP service being out of service.                                                                                                    |
| Connects Received                           | The number of Connect messages received by SIP service to perform<br>a Unified CVP Transfer, since system start time. Connects Received<br>includes the regular Unified CVP transfers, and Refer transfers. Any<br>label coming from the ICM service is a Connect message, whether<br>it is a label to send to the VRU or a label to transfer to an agent.                                                    |
| Avg Latency Connect to Answer               | The time between the Connect from ICM and when the call is<br>answered. The metric includes the average latency computation for<br>all the calls that have been answered since system start up time.                                                                                                    |
| Failed SIP Transfers (Pre-Dialog)           | The total number of failed transfers on the first CVP transfer since<br>system start time. A SIP dialog is established after the first CVP<br>transfer finishes. The metric does not include rejections due to SIP<br>being out of service. The metric includes failed transfers that are<br>after a label is returned from the ICM in a CONNECT message.                                                     |
| Failed SIP Transfers (Post-Dialog)          | The number of failed re-invite requests on the inbound or outbound<br>legs of the call since start time. After a SIP dialog is established,<br>re-INVITE messages perform transfers. Re-invite requests can<br>originate from the endpoints or initiated by a Unified CVP transfer<br>from the Unified ICME script. This counter includes failures for<br>re-invite requests.                                 |
| Total Basic Service Video Calls<br>Offered  | The number of basic service video calls offered since system start time.                                                                                                    |
| Total Basic Service Video Calls<br>Answered | The number of basic service video calls answered since system start time.                                                                                                    |

## **Gateway Statistics**

Gateway statistics include the number of active calls, available memory, and CPU utilization.

### Procedure

To obtain gateway statistics:

#### Procedure

| Step 1<br>Step 2 | Choose <b>System</b> > <b>Control Center</b> .<br>Select the <b>Device Type</b> tab in the left pane, then select <b>Gateways</b> .<br>Gateways are listed in the right pane. |
|------------------|----------------------------------------------------------------------------------------------------|
| Step 3           | Select the gateway by clicking on its link under the Hostname column.<br>the Edit Gateway Configuration window opens.                                                         |
| Step 4           | Select the Statistics icon in the toolbar.                                                                                                    |

### What to do next

See Administration Guide for Cisco Unified Customer Voice Portal for device statistics.

### **Gateway Statistics**

| Statistic       | Description                                                                                                    |
|-----------------|----------------------------------------------------------------------------------------------------|
| Active Calls    | Number of currently active calls handled by the gateway. For example,<br>Total call-legs: 0<br>no active calls |
| Free Memory     | Free memory, for example:<br>Processor memory free: 82%<br>I/O memory free: 79%                                |
| CPU Utilization | CPU utilization, for example:<br>CPU utilization for five seconds: 3%/3%; one minute: 3%; five<br>minutes: 4%  |

The following table describes gateway statistics.

## **Trunk Utilization Reporting**

You can configure IOS gateways to report on truck utilization. The configuration involves two pieces:

• Configuring the Call Server using the Operations Console to request reporting from a given gateway.

• Configuring the gateway to respond to trunk utilization reporting requests.

To configure Unified CVP to provide trunk utilization reporting, complete these steps:

- 1. In the Operations Console, select: Device Management > Call Server > ICM (tab) > Advanced Configuration..
- 2. Under Trunk Utilization, select Enable Gateway Trunk Reporting
- **3.** In the same section, associate the gateway(s) that you want to send truck information to the Call Server.
- 4. Add the following configuration to the gateway configuration:

```
voice class resource-group 1
resource cpu 1-min-avg threshold high 80 low 60
resource ds0
resource dsp
resource mem total-mem
periodic-report interval 30
sip-ua
rai target ipv4:10.86.129.11 resource-group 1
rai target ipv4:10.86.129.24 resource-group 1
```

### **RAI Information on SIP OPTIONS (CVP Server Group Heartbeats)**

If a resource availability indicator (RAI) is desired on SIP OPTIONS, the option override host setting can be used with server group heartbeating. When one or more Unified CVPs are sending OPTIONS heartbeats to the gateway, RAI trunk utilization information is not ordinarily sent in the 200 OK response, unless an RAI target is configured.

CLI like the following can be added in IOS to have RAI information sent to CVP in the response:

```
sip-ua
rai target dns:cvp.cisco.com resource-group 1
```

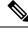

**Note** Trunk Utilization data is only written to the Unified CVP database when RAI OPTIONS are sent from the gateway to Unified CVP targets. When Unified CVP is using server group heartbeats to the gateway, the RAI data in the response is only marks the element as UP or DOWN (overloaded resources) in the server group.

### **Unified CVP VXML Server Statistics**

The Operations Console displays realtime, interval, and aggregate Unified CVP VXML server statistics.

Access Unified CVP VXML server statistics either by:

- Selecting System > Control Center, selecting a Unified CVP VXML server, and then clicking the Statistics icon in the toolbar.
- Selecting **Device Management** > **VXML Server** (or Unified CVP VXML server (Standalone)), selecting a Unified CVP VXML server, and then clicking the Statistics icon in the toolbar.

The following table describes the statistics reported by the Unified CVP VXML server.

Table 7: Unified CVP VXML Server Statistics

| Statistic                  | Description                                                                                                    |  |  |
|----------------------------|----------------------------------------------------------------------------------------------------|--|--|
| Real Time Statistics       | Real Time Statistics                                                                                                    |  |  |
| Active Sessions            | The number of current sessions being handled by the Unified CVP VXML server.                                                                                                    |  |  |
| Active ICM Lookup Requests | The number of current ICM requests being handled by the Unified CVP VXML server.                                                                                                    |  |  |
| Interval Statistics        |                                                                                                    |  |  |
| Start Time                 | The time when the current interval began.                                                                                                    |  |  |
| Duration Elapsed           | The time that has elapsed since the start time in the current interval.                                                                                                    |  |  |
| Interval Duration          | The interval at which statistics are collected. The default is 30 minutes.                                                                                                    |  |  |
| Sessions                   | The number of sessions in the Unified CVP VXML server.                                                                                                    |  |  |
| Reporting Events           | The number of events sent to the Reporting Server from the Unified CVP VXML server.                                                                                                    |  |  |
| ICM Lookup Requests        | The number of requests from the Unified CVP VXML server to the ICM Service.                                                                                                    |  |  |
| ICM Lookup Responses       | The number of responses to failed and successful ICM Lookup<br>Requests that the ICM Service sends to the Unified CVP VXML<br>server. In the case that multiple response messages are sent back<br>to the Unified CVP VXML server to a single request, this metric<br>increases per response message from the ICM Service. |  |  |
| ICM Lookup Successes       | The number of successful requests from the Unified CVP VXML server to the ICM Service in the current interval.                                                                                                    |  |  |
| ICM Lookup Failures        | The number of requests from the Unified CVP VXML server to<br>the ICM Service in the current interval. This metric increases when<br>an ICM failed message is received or when the Unified CVP VXML<br>server generates the failed message.                                                                                |  |  |
| Aggregate Statistics       |                                                                                                    |  |  |
| Start Time                 | The time when the current interval has begins.                                                                                                    |  |  |
| Duration Elapsed           | The time since the current interval began.                                                                                                    |  |  |
| Total Sessions             | The number of sessions in the Unified CVP VXML server since startup.                                                                                                    |  |  |

| Statistic                  | Description                                                                                                    |
|----------------------------|----------------------------------------------------------------------------------------------------|
| Total Reporting Events     | The number of reporting events sent from the Unified CVP VXML server since startup.                                                                                                    |
| Total ICM Lookup Requests  | The number of requests from the Unified CVP VXML server to<br>the ICM Service. For each ICM lookup request (successful or<br>failed), this metric increases by one.                                                                                                    |
| Total ICM Lookup Responses | The number of responses the ICM Service has sent to the Unified CVP VXML server since startup. For each ICM lookup request (successful or failed), this metric increases by one. When multiple response messages are sent back to the Unified CVP VXML server to a single request, this metric increases per response message from the ICM Service. |
| Total ICM Lookup Success   | The number of requests from the Unified CVP VXML server to<br>the ICM Service since startup. For each ICM lookup request that<br>succeeded, this metric increases one.                                                                                                    |
| Total ICM Lookup Failures  | The number of requests from the Unified CVP VXML server to<br>the ICM Service since startup. For each ICM lookup request that<br>failed, this metric increases by one. This metric will increase when<br>an ICM failed message was received or in the case the Unified CVP<br>VXML server generates a failed message.                               |

See the Administration Guide for Cisco Unified Customer Voice Portal for Infrastructure Statistics and Device Statistics.

## **Reporting Server Statistics**

Reporting Server statistics include the total number of events received from the IVR, SIP, and VoiceXML services.

Access Reporting Server statistics either by:

- Selecting System > Control Center, selecting a Reporting Server, and then clicking the Statistics icon in the toolbar.
- Selecting **Device Management** > **CVP Reporting Server**, selecting a Reporting Server, and then clicking the Statistics icon in the toolbar.

The following table describes the Reporting Server statistics.

#### **Table 8: Reporting Server Statistics**

| Statistic Description |                                                           |
|-----------------------|-----------------------------------------------------------|
| Interval Statistics   |                                                           |
| Start Time            | The time the system began collecting statistics.          |
| Duration Elapsed      | The amount of time that has elapsed since the start time. |

| Statistic            | Description                                                                                                    |
|----------------------|----------------------------------------------------------------------------------------------------|
| Interval Duration    | The interval at which statistics are collected. The default value is 30 minutes.                                                                                                    |
| VXML Events Received | The number of reporting events received from the VoiceXML<br>Service. For each reporting event received from the VoiceXML<br>Service, this metric increases by one.                           |
| SIP Events Received  | The number of reporting events received from the SIP Service<br>during this interval. For each reporting event received from the<br>SIP Service, this metric increases by one.                |
| IVR Events Received  | The number of reporting events received from the IVR service in the interval. For each reporting event received from the IVR service, this metric increases by one.                           |
| Database Writes      | The number of writes to the database made by the Reporting server during the interval. For each write, this metric increases one.                                                             |
| Aggregate Statistics |                                                                                                    |
| Start Time           | The time the service started collecting statistics.                                                                                                    |
| Duration Elapsed     | The amount of time that has elapsed since the service start time.                                                                                                    |
| VXML Events Received | The number of reporting events received from the VoiceXML<br>Service since the service started. For each reporting event received<br>from the VoiceXML Service, this metric increases by one. |
| SIP Events Received  | The number of reporting events received from the SIP Service since the service started. For each reporting event received from the SIP Service, this metric increases by one.                 |
| IVR Events Received  | The number of reporting events received from the IVR Service since the service started. For each event received, this metric increases by one.                                                |
| Database Writes      | The number of writes to the database made by the Reporting server during since startup. For each write, this metric increases by one.                                                         |

# **Unified CVP SNMP-Raise/Clear Mappings**

The following log messages are SNMP-enabled by default. Administrators can define a unique alarm within their SNMP management station for all SNMP Raise events emitted by a system. These alarms are usually cleared automatically using one or more corresponding SNMP Clear events when the condition is resolved. The tables below list a mapping of Unified CVP SNMP Raise events with their corresponding SNMP Clears.

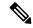

Note Raises are listed first, with their corresponding clears below them.

#### Table 9: Messaging Layer

| Raise ID | Clear ID | Event Name                     |
|----------|----------|--------------------------------|
| 7        |          | ADAPTER_INITIALIZATION_FAILURE |
|          | 8        | ADAPTER_INITIALIZATION_SUCCESS |
| 9        |          | PLUGIN_INITIALIZATION_FAILURE  |
|          | 10       | PLUGIN_INITIALIZATION_SUCCESS  |
| 15       |          | SEND_QUEUE_THRESHOLD_REACHED   |
|          | 20       | SEND_QUEUE_SIZE_CLEAR          |

#### Table 10: Infrastructure

| Raise ID | Clear ID | Event Name                                                                 |
|----------|----------|----------------------------------------------------------------------------|
| 9005     |          | LICENSING                                                                  |
|          | 1003     | [AUDIT] "The system has started up."                                       |
| 9007     |          | PORT_THRESHOLD                                                             |
|          | 9008     | PORT_THRESHOLD                                                             |
| 9014     |          | SHUTDOWN                                                                   |
|          | 1003     | [AUDIT] "The system has started up."                                       |
|          | 1004     | [AUDIT] "The system has completely shutdown."                              |
| 9016     |          | SERVER_SETUP - "CCBUSNMPAgent Server setup failed because XXX"             |
|          | 9015     | SERVER_SETUP - "CCBUSNMPAgent Server setup on port YYY"                    |
| 1011     |          | HEARTBEATS_STOPPED - "Heartbeats from XXX stopped"                         |
|          | 1014     | RECEIVED_STATE_MSG - "StateManager: Subsystem<br>[XXX] reported change to" |
| 1012     |          | STATE_MANAGER_STARTUP_FAILURE                                              |
|          | 1003     | [AUDIT] "The system has started up."                                       |
| 1020     |          | STARTUP                                                                    |
|          | 1003     | [AUDIT] "The system has started up."                                       |
| 1024     |          | SERVLET_STARTUP                                                            |

| Raise ID | Clear ID | Event Name                                  |
|----------|----------|---------------------------------------------|
|          | 1003     | [AUDIT] "The system has started up."        |
| 1025     |          | START - "Could not start XXX due to: YYY"   |
|          | 1003     | [AUDIT] "The system has started up."        |
| 1033     |          | START - "No Subsystems have been started "  |
|          | 1026     | START - "All Subsystems have been started." |
| 1035     |          | LICENSE_EXPIRATION                          |
|          | 1003     | [AUDIT] "The system has started up."        |

### Table 11: Unified ICME

| Raise ID | Clear ID | Event Name                      |
|----------|----------|---------------------------------|
| 2001     |          | LOGMSG_ICM_SS_MSGBUS_SHUTDOWN   |
|          | 2003     | LOGMSG_ICM_SS_MSGBUS_ACTIVE     |
| 2002     |          | LOGMSG_ICM_SS_PIM_SHUTDOWN      |
|          | 2004     | LOGMSG_ICM_SS_PIM_ACTIVE        |
| 2005     |          | LOGMSG_ICM_SS_HEARTBEAT_FAILURE |
|          | 2012     | LOGMSG_ICM_SS_INSERVICE_STATE   |
| 2006     |          | LOGMSG_ICM_SS_STATE             |
|          | 2012     | LOGMSG_ICM_SS_INSERVICE_STATE   |

### Table 12: Reporting

| Raise ID | Clear ID | Event Name           REPORTING_SS_ERROR_RAISE |  |
|----------|----------|-----------------------------------------------|--|
| 4005     |          |                                               |  |
|          | 1026     | START - "All Subsystems have been started."   |  |
| 4006     |          | REPORTING_DB_PURGE_FAILED                     |  |
|          | 4007     | REPORTING_DB_PURGE_COMPLETED                  |  |
| 4010     |          | REPORTING_DB_BACKUP_FAILED                    |  |
|          | 4011     | REPORTING_DB_BACKUP_COMPLETED                 |  |
| 4014     |          | REPORTING_DB_ALERT_MSG                        |  |
|          | N/A      | Not applicable                                |  |

| Raise ID | Clear ID | Event Name                             |
|----------|----------|----------------------------------------|
| 4017     |          | REPORTING_DB_STARTING_PURGE            |
|          | 4007     | REPORTING_DB_PURGE_COMPLETED           |
|          | 4009     | REPORTING_DB_EMERGENCY_PURGE_COMPLETED |
| 4018     |          | REPORTING_DB_REMAINDER_DATA            |
|          | 4019     | REPORTING_DB_NO_REMAINDER_DATA         |

#### Table 13: IVR

| Raise ID | Clear ID | Event Name               |
|----------|----------|--------------------------|
| 3002     |          | STATE_CHANGED            |
|          | 3001     | STATE_CHANGED_IN_SERVICE |
| 3000     |          | SHUTDOWN_NOTICE          |
|          | 3001     | STATE_CHANGED_IN_SERVICE |

### Table 14: SIP

| Raise ID | Clear ID | Event Name                                                                                     |
|----------|----------|------------------------------------------------------------------------------------------------|
| 5001     |          | SS_STATE; The SIP subsystem changed state to something other than the <i>in service</i> state. |
|          | 5002     | SS_STATE; The SIP subsystem changed state to the <i>in service</i> state.                      |

### Table 15: VoiceXML

| Raise ID | Clear ID | Event Name                                    |
|----------|----------|-----------------------------------------------|
| 6012     |          | VXML_SERVER_APP_SHUTDOWN_ALERT                |
|          | 6011     | VXML_SERVER_APP_STARTUP_CLEAR                 |
| 6013     |          | VXML_SERVER_APPADMIN_ERROR                    |
|          | 1003     | [AUDIT] "The system has started up."          |
|          | 1004     | [AUDIT] "The system has completely shutdown." |
| 6014     |          | VXML_SERVER_SYSTEM_ERROR                      |
|          | 1003     | [AUDIT] "The system has started up."          |
|          | 1004     | [AUDIT] "The system has completely shutdown." |

| Raise ID | Clear ID | Event Name               |
|----------|----------|--------------------------|
| 6024     |          | VXML_LICENSE_ALERT       |
|          | 6025     | VXML_LICENSE_ALERT_CLEAR |

**Note** VXML\_LICENSE\_ALERT is raised when the VXML Port license utilization exceeds 90% of the total deployed license ports and the VXML\_LICENSE\_ALERT\_CLEAR is raised when the VXML port license utilization drops below 70% of the total deployed license ports.